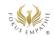

| elements           | Add an avatar | Insert                          | Right "Add" tab.<br>Drag and drop the<br>"human" (avatar) into<br>the landscape.                                                       |
|--------------------|---------------|---------------------------------|----------------------------------------------------------------------------------------------------|
|                    |               | Give name                       | Write the name of the<br>avatar in the "Avatar<br>name" field.                                                                         |
|                    |               | Colour                          | Choose colour by click                                                                                                    |
|                    |               | Size                            | Move the "Size" slider                                                                                                    |
|                    |               | Thoughts / Sentences            | Write text in<br>"Speech/thought" field                                                                                                |
|                    |               | Emoji                           | Click on the grey field<br>with the red + "Emoji"<br>and then select the<br>appropriate emoji by<br>clicking on it.                    |
|                    |               | Posture and gestures            | Click on the grey field<br>with the red + "Posture"<br>and then click on the<br>appropriate body<br>expression to view /<br>select it. |
|                    |               | Orientation in space / rotation | Move the "Rotation"<br>slider                                                                                                    |
|                    | Add symbol    | Insert                          | Right "Add" tab (tab)<br>drag-and-drop an icon<br>(everything below the<br>avatar) into the<br>landscape.                              |
|                    |               | Give names/meaning              | Write the meaning of<br>the symbol in the field<br>"name                                                                               |
|                    |               | Size                            | Move the "Size" slider                                                                                                    |
|                    |               | Orientation in space / rotation | Move the "Rotation"<br>slider                                                                                                    |
|                    | Move elements | Move avatar or icon             | Move by drag-and-drop                                                                                                    |
| Moving through the | Horizontal    | Forward                         | Keyboard arrow up                                                                                                    |
| landscape          |               | Backwards                       | Keyboard arrow down                                                                                                    |
|                    |               | Turn to the left                | Keyboard Arrow left                                                                                                    |
|                    |               | Turn to the right               | Keyboard right arrow                                                                                                    |
|                    | Vertikal      | More flight altitude            | Shift + Arrow up                                                                                                    |
|                    |               | Less flight altitude            | Shift + Arrow down                                                                                                    |

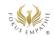

|                     |                   | Look down               | Depending on<br>computer and<br>operating system<br>Option or Ctrl or<br>Command or Alt +<br>arrow down                             |
|---------------------|-------------------|-------------------------|----------------------------------------------------------------------------------------------------|
|                     |                   | View upwards            | Depending on the<br>computer and<br>operating system<br>Option or Ctrl or<br>Command or Alt +<br>arrow on                           |
| Change perspective  |                   | Click on avatar head    | With the mouse pointer<br>on the head of the<br>avatar until a white eye<br>icon (eye seen from the<br>side) appears, then<br>click |
|                     |                   | Click on avatar in list | Right "View" tab (tab)<br>select the avatar by<br>clicking on it.                                                                   |
|                     | Move as avatar    | Go forward              | Keyboard arrow up                                                                                                    |
|                     |                   | Run forward             | Shift + Keyboard Arrow<br>up                                                                                                    |
|                     |                   | Jumping                 | Space + Keyboard<br>Arrow up                                                                                                    |
|                     |                   | Walk backwards          | Keyboard arrow down                                                                                                    |
|                     |                   | Go left                 | Keyboard Arrow left                                                                                                    |
|                     |                   | Go right                | Keyboard right arrow                                                                                                    |
|                     | Get out of Avatar | Roaming View            | Click on the text<br>"Roaming view" in the<br>top right-hand corner.                                                                |
| Leave the landscape |                   | Close graphic display   | Click on "Close" at the top left                                                                                                    |
|                     |                   | Close browser (tab)     | Close the browser tab or the entire browser.                                                                                        |